## **Perioperative - Documenting a CMBS Note**

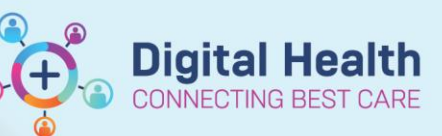

**Digital Health Quick Reference Guide** 

## **This Quick Reference Guide will explain how to:**

Document a CMBS Note PowerNote. This note can be used to record a CMBS code for a procedure that is not documented via an Operation Report (e.g., endoscopies completed in Provation).

**CMBS codes are required for all procedures for billing purposes.**

## **Documenting a CMBS Note**

1. To open a CMBS Note, click on *Documentation*, the drop-down arrow next to *+Add* and then *PowerNote*.

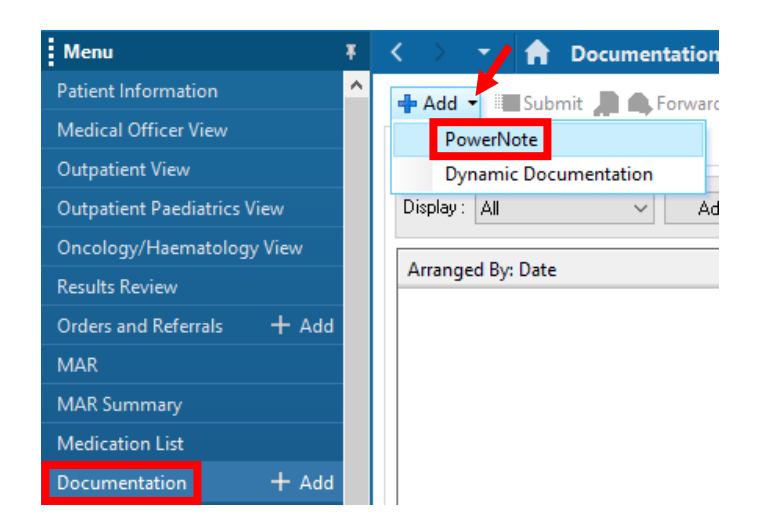

- 2. The *New Note* tab will open. Select the *Catalog* tab and then the catalogue appropriate to your role in the drop-down (if not defaulted).
- 3. Click on *CMBS Note* then *OK*.

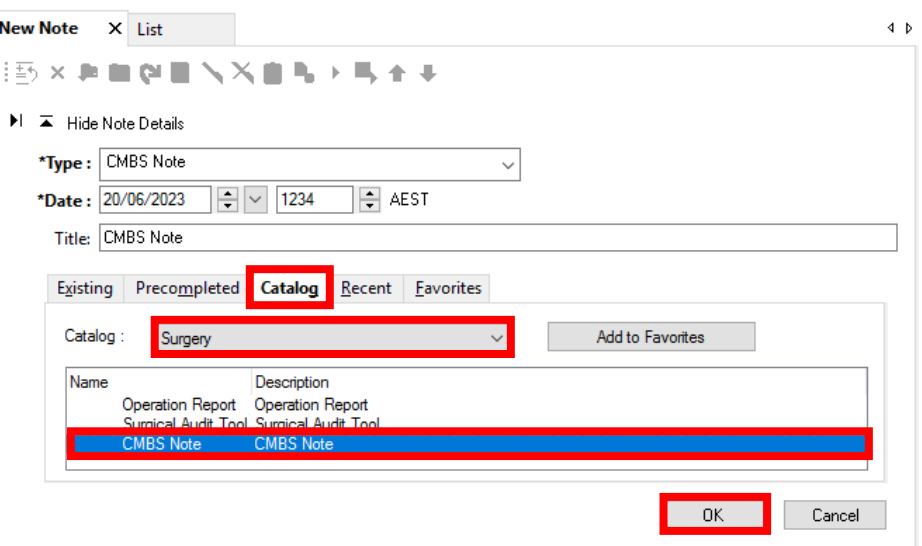

4. The *Auto Populate Document* window will open. Select the case number for the procedure, if applicable, and click *OK*.

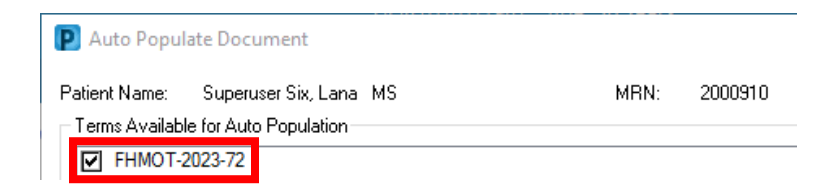

5. The CMBS Note will open with the case number automatically populated, if selected.

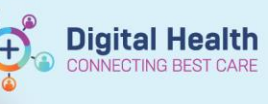

 $\mathbb{R}^2$ 

 $\blacksquare$ 

6. To add a CMBS Code, first enter the quantity/multiple of your first CMBS code by clicking on *Quantity===*, selecting the appropriate number, then clicking *OK*.

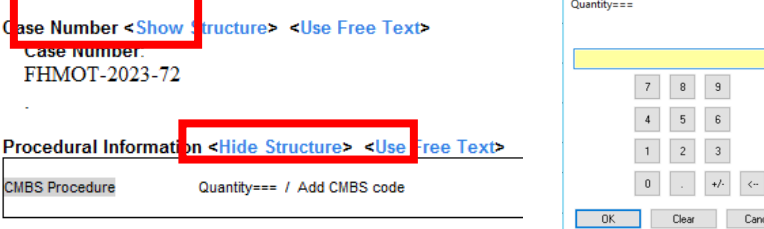

- 7. To select a CMBS code, click on *Add CMBS Code* to open the *Encounter Procedure* window.
- 8. Click  $\bullet$  <sup>Add</sup> and search for a CMBS code or use the folder of saved favourites.

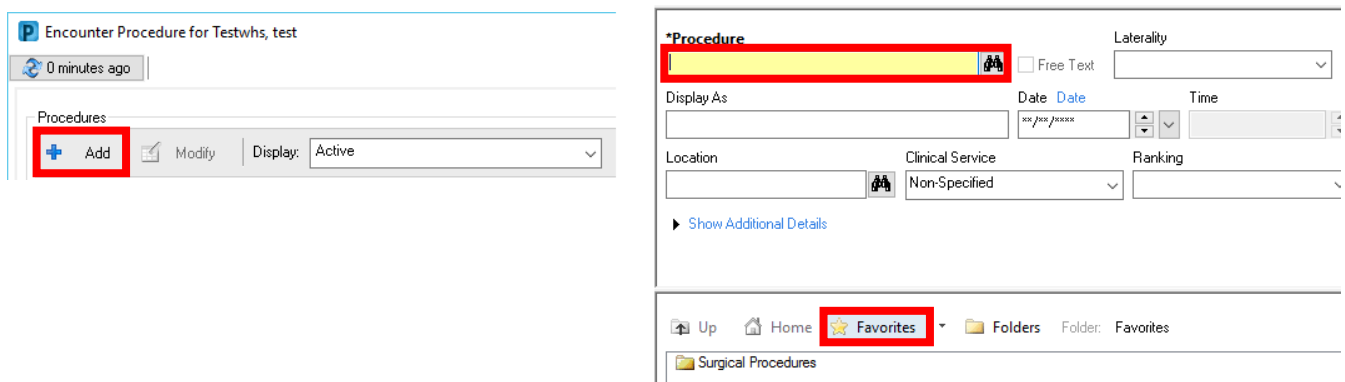

If searching, ensure the search terminology is set to *Medicare Benefits Schedule (AU)* and search criteria to *Contains* to provide the most comprehensive list of results. You can search via name or code. Select the CMBS code from the search results and click *OK*.

- P Procedure Search  $\times$ \*Search: colonoscopy Contains Within: Terminology  $\checkmark$ Search by Code Search by Name Terminology: Medicare Benefits Schedule (AU) | ... Terminology Axis: <All terminology axes>  $\mathbb{Z}^2$ View Synonym E Concept Family & Multi Axial Bo Cross Mapping Tem  $\sim$ Code Endoscopic examination of the colon to the caecum by colonoscopy, for a patient with a moderate risk of color 32224 Endoscopic examination of the colon to the caecum by colonoscopy, for a patient: (a) following a positive faec. 32222 Endoscopic examination of the colon to the caecum by colonoscopy, for a patient: (a) who has had a colonos. 32223 32228 Endoscopic examination of the colon to the caecum by colonoscopy, other that a service to which item 32222. Endoscopic examination of the colon to the caecum by colonoscopy: (a) for the treatment of bleeding, includin. 32227 Add to Favorites **OK Cancel**
- 9. The CMBS code will populate the procedure fields. Click *OK* to add it to the patient's record.

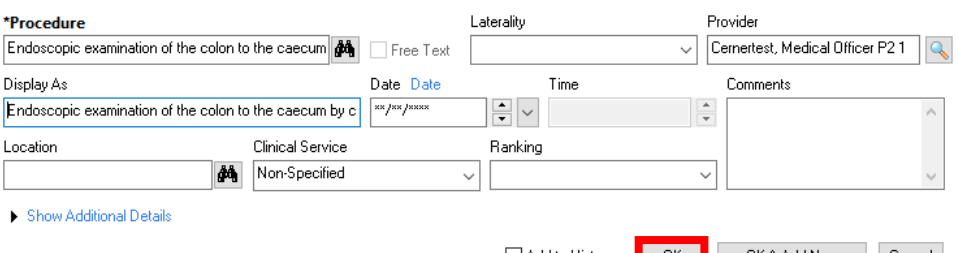

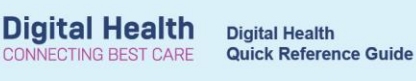

10. Highlight the CMBS code and select *Include* to add the CMBS code to the CMBS Note.

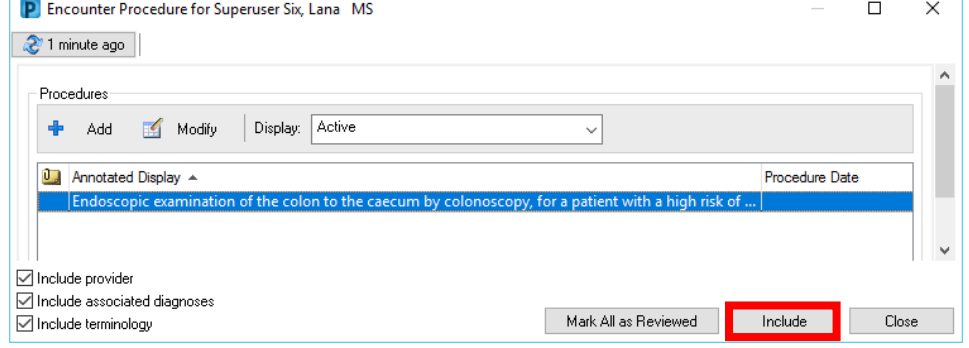

## **Handy Hint**

To save favourite CMBS codes, click on *Add to Favorites* after selecting the code in your search results. The code will then be available in the *Favorites* section for quick addition to the patient's record and your note.

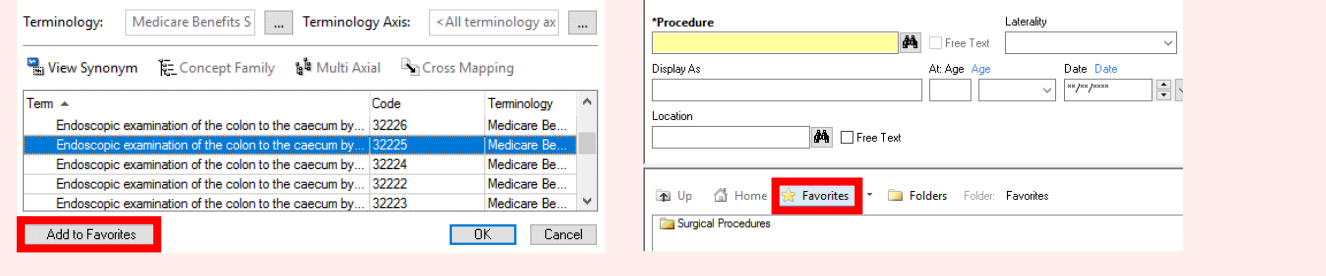

- 11. Another *CMBS Procedure* field will have appeared below the original. Use this to document any additional CMBS codes if required.
- 12. To submit the CMBS Note, Click *Sign/Submit*.
- 13. The *Sign/Submit Note* window will open. Edit the note title to include the procedure name and click *Sign.*

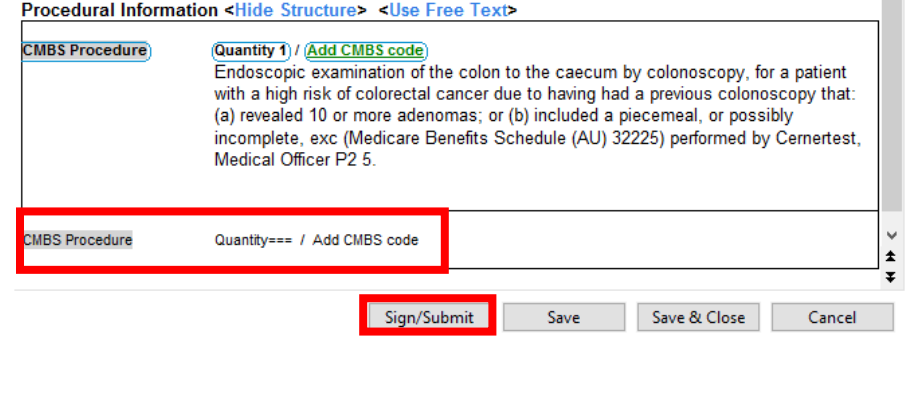

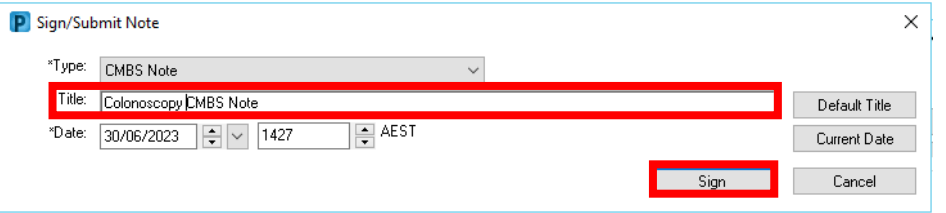